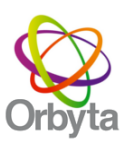

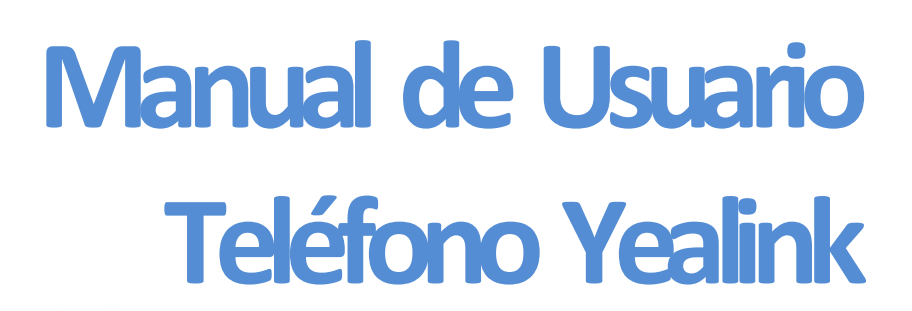

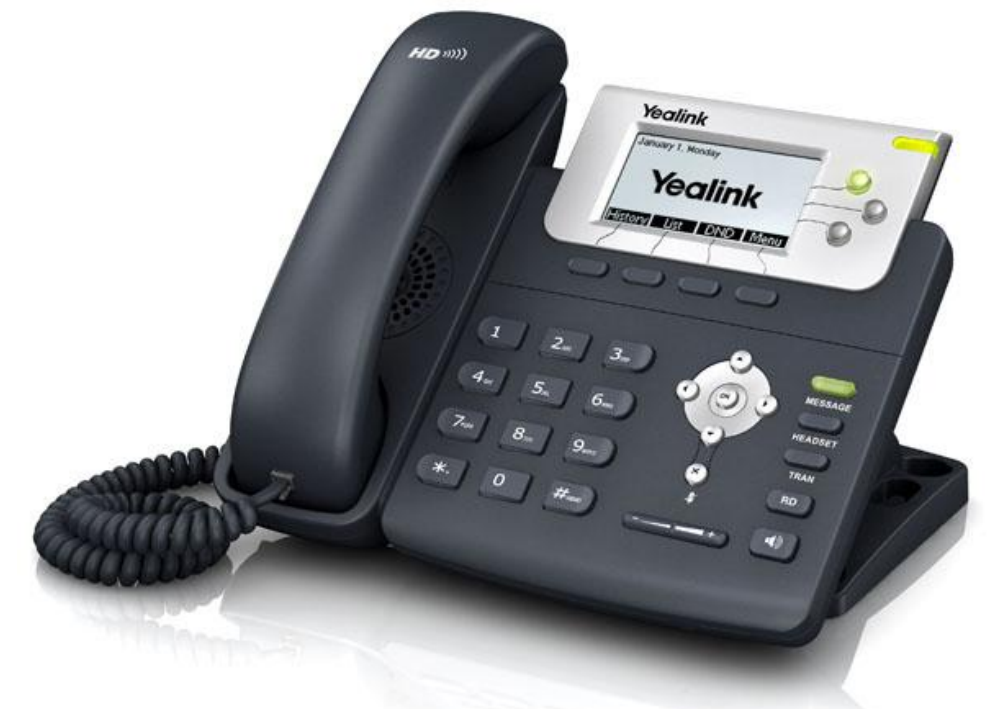

Guía Rápida de Uso T22

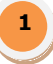

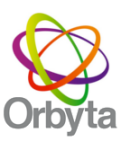

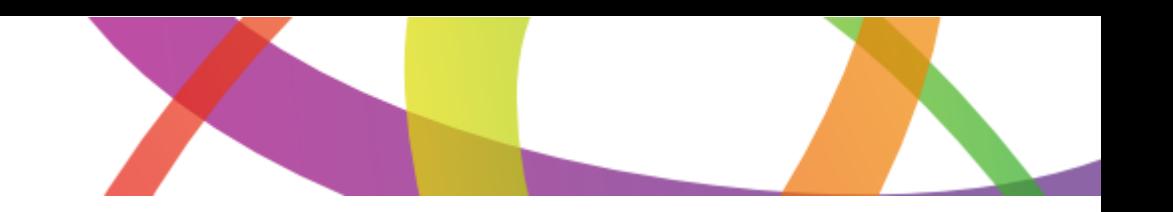

# **Mensaje de Voz**

El Indicador de Mensaje en Espera en la pantalla de reposo indica que Vd. tiene nuevos mensajes de voz en espera. Se enciende el LED de la tecla de Mensaje.

Para escuchar los mensajes del buzón de voz:

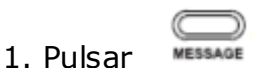

2. Seguir las instrucciones de la voz para escuchar sus mensajes de voz.

# **Historial de L lamadas**

1. Pulsar la tecla programable que se indica en pantalla de **Historial** 

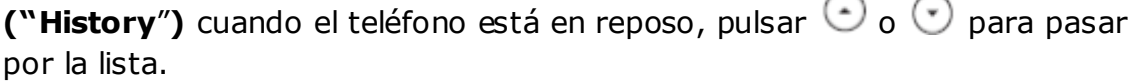

2. Seleccionar una entrada en la lista, usted puede hacer lo siguiente:

- Pulsar la tecla programable de **Enviar ("Send")** para hacer una llamada.
- Pulsar la tecla programable de **Borrar ("Delete")** para borrar la entrada de la lista.

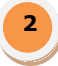

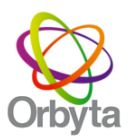

Si pulsa la tecla programable que se indica en pantalla de **Opcion ("Option")**, también puede hacer lo siguiente:

Seleccionar **Detalle ("Detail")** para visualizar información detallada sobre la entrada.

Seleccionar **Añadir a Contactos ("Add to Contacts")** para añadir la entrada al directorio local.

Seleccionar **Añadir a Lista Negra ("Add to Blacklist")** para añadir la entrada a la lista negra.

Seleccionar **Borrar Todo ("Delete All")** para borrar todas las entradas de la lista.

#### **Contactos**

### **Añadir Contacto**

1. Pulsar la tecla programable de Agenda ("Dir") cuando el teléfono está en reposo, y a continuación, seleccionar **Directorio Local -> Contactos ("Local Directory -> Contacts").**

2. Pulsar la tecla programable de **Agregar ("Add")** para añadir un contacto.

3. Introducir en el campo de **Nombre ("Name")** un nombre único de contacto e introducir el número de teléfono en el campo apropiado.

4. Pulsar la tecla programable de **Guardar ("Save")** para aceptar el cambio.

**Editar Contacto:** 

1. Pulsar la tecla programable de **Agenda ("Dir")** cuando el teléfono está en reposo, y a continuación, seleccionar **Directorio Local -> Contactos ("Local Directory -> Contacts").**

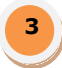

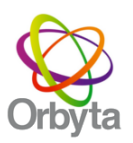

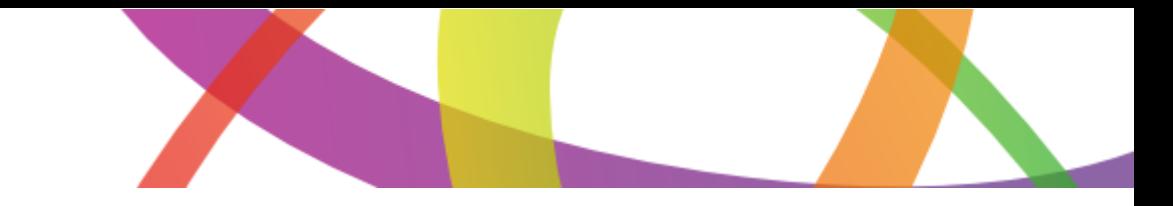

2. Pulsar  $\odot$  o  $\odot$  para seleccionar el contacto deseado, pulsar la tecla programable de **Opcion ("Option")** y a continuación, seleccionar **Detalle ("Detail")** de la lista.

- 3. Actualizar la información del contacto.
- 4. Pulsar la tecla programable de **Guardar ("Save")** para aceptar el cambio.

#### **Borrar un contacto:**

1. Pulsar la tecla programable de **Agenda ("Dir")** cuando el teléfono está en reposo, y a continuación, seleccionar **Directorio Local -> Contactos ("Local Directory -> Contacts").**

2. Pulsar  $\odot$  o  $\odot$  para seleccionar el contacto deseado, pulsar la tecla programable de Opción ("Option") y a continuación, seleccionar Borrar ("Delete") de la lista.

4. Pulsar cuando aparece en la pantalla LCD la frase **Borrar Elemento Seleccionado ("Delete Selected Item?")**

**Nota:** Se puede añadir contactos fácilmente desde el Historial de Llamadas. Para más información, consultar Historial de Llamadas más arriba

#### **Ajustar Volumen**

Pulsar  $\frac{1}{\sqrt{1-\frac{1}{n}}}$  durante la llamada para ajustar el volumen de recepción del Auricular / teléfono manos libres / auriculares de casco.

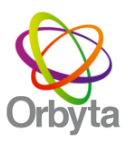

Pulsar comento cuando el teléfono está en reposo para ajustar el volumen del timbrado.

### **Tono de Timbrado**

1. Pulsar cuando el teléfono está en reposo y a continuación, seleccionar **Menu -> Configuracion -> Configuracion Basica -> Sonido -> Ringtone ("Menu -> Settings -> Basic -> Sound -> Ring Tones").**

2. Pulsar  $\odot$  o  $\odot$  para seleccionar el tono de timbrado deseado.

3. Pulsar  $\bigcirc$  o la tecla programable **Guardar ("Save")** para aceptar el cambio.

# **Características Básicas de L lamada**

**Cómo Realizar una Llamada**

# **Utilizando el Auricular:**

1. Levantar el Auricular.

2. Marcar el número y a continuación, pulsar **algebra el programable Enviar ("Send")**.

#### **Utilizando el teléfono manos libres:**

1. Con el Auricular colgado, pulsar  $\Box$ 

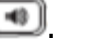

2. Marcar el número y a continuación, pulsar **de la programable Enviar ("Send")**.

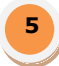

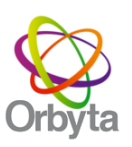

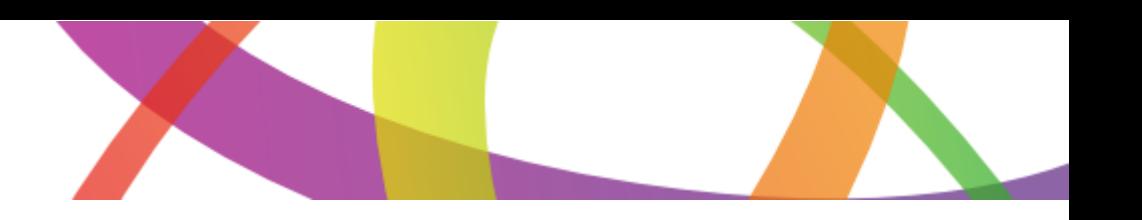

**6**

# **Utilizando los auriculares de casco:**

1. Con los auriculares de casco conectados, pulsar para activar el modo de auriculares de casco.

2. Marcar el número y a continuación, pulsar  $\Box$  o tecla programable **Enviar ("Send")**.

**Nota:** Durante una llamada, se puede alternar entre los modos de auriculares de casco, teléfono manos libres y Auricular al pulsar la tecla de **Headset** o la tecla de Speakerphone, o al levantar el Auricular. El modo de auriculares de casco requiere que estén conectados unos auriculares con casco.

**Cómo Responder a una L lamada** 

**Utilizando el Auricular:** 

Levantar el Auricular.

**Utilizando el teléfono manos libres:** 

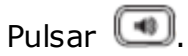

**Utilizando los auriculares con casco:** 

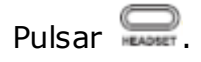

**Nota:** Se puede ignorar una llamada entrante al pulsar la tecla  $\leq$ .

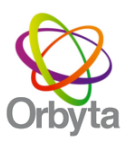

# **Cómo Finalizar a una Llamada**

### **Utilizando el Auricular:**

Colgar el Auricular o pulsar ...

**Utilizando el teléfono manos libres:** 

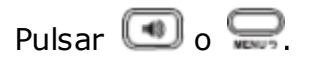

### **Utilizando los auriculares de casco:**

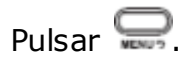

# **Re discado**

- Pulsar para entrar en la lista de **Llamadas Realizadas ("Dialed Call")**, pulsar  $\Theta$  o  $\Theta$  para seleccionar la llamada que quiere, y a continuación pulsar  $\overline{(\mathbb{R}^n)}$  o  $\overline{(\mathbb{R}^n)}$ .
- Pulsar **de dos veces cuando el teléfono está en reposo para marcar de** nuevo el último número marcado.

# **Silenciar L lamada.**

- Pulsar  $\bigotimes$  para inhibir el Auricular durante una llamada.
- Pulsar  $\bigotimes$  de nuevo para volver a establecer el sonido de la llamada.

#### **Hold de L lamada.**

Para poner en retención una llamada:

 Pulsar la tecla programable de **Retenido ("Hold")** durante una llamada activa

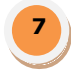

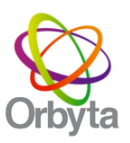

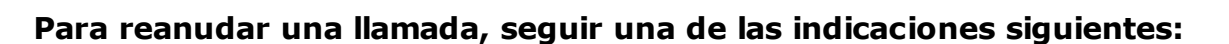

- Si sólo hay una llamada en retención, pulsar la tecla programable de **Retomar ("Resume").**
- Si hay más de una llamada en retención, pulsar  $\odot$  o  $\odot$  para seleccionar la llamada deseada, y a continuación, pulsar la tecla programable de **Retomar ("Resume").**

### **Transferencia de L lamada**

Se puede transferir una llamada de la manera siguiente:

#### **Transferencia ciega:**

- 1. Pulsar durante una llamada activa. La llamada se pone en retención.
- 2. Marcar el número al cual quiere transferir la llamada.
- 3. Pulsar <sub>romann</sub> y la llamada será transferida.

#### **Transferencia Semi-Atendida:**

- 1. Pulsar durante una llamada activa. La llamada se pone en retención.
- 2. Marcar el número al cual quiere transferir la llamada y pulsar  $\Box$ .
- 3. Cuando escuche el tono de ring-back pulse

#### **Transferencia Atendida:**

- 1. Pulsar durante una llamada activa. La llamada se pone en retención.
- 2. Marcar el número al cual quiere transferir la llamada y pulsar $\Box$ .

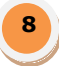

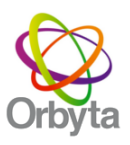

3. Esperar a que la llamada sea contestada y pulsar .

#### **Conferencia**

1. Pulsar la tecla programable que se indica en pantalla de **Conferencia ("Conf")** durante una llamada activa. La llamada se pone en retención.

2. Marcar el número de la parte llamada y a continuación, pulsar la tecla programable de **Enviar ("Send").** 

3. Pulsar la tecla programable de **Conferencia ("Conf")** de nuevo cuando la parte llamada contesta. Ahora están todas las partes metidas en la conferencia.

4. Colgar el Auricular para desconectar a todas las partes.

**Nota**: Se puede dividir la conferencia en dos llamadas individuales al pulsar la tecla programable de **Separar ("Split").**

#### **Desvió de L lamada**

Para habilitar el desvió de llamada a otro equipo o número:

1. Pulsar cuando el teléfono está en reposo, y a continuación, seleccionar **Menu** -> **Funciones -> Desvío ("Menu -> Features -> Forward")**

2. Seleccionar el tipo de progresión deseada:

**Desvió Siempre (Always):** Todas las llamadas entrantes se desvían incondicionalmente.

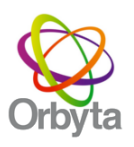

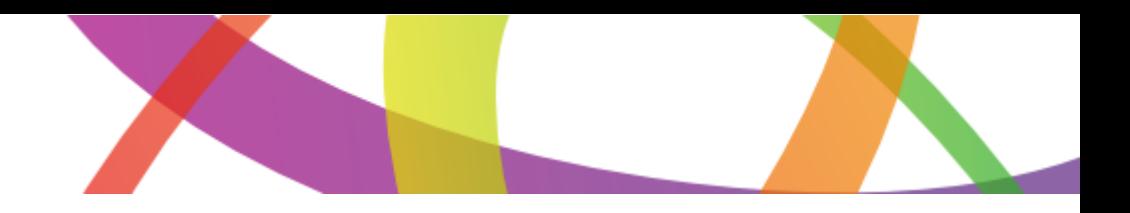

3. Encender y Marcar el número al cual quiere desviar la llamada.

4. Pulsar  $\bigcirc$  o la tecla programable **Guardar ("Send")** para aceptar el cambio.

# **No Molestar**

Para habilitar el botón No Molestar ("Do Not Disturb"), debe presionar el botón programable que se indica en pantalla **"DND"**

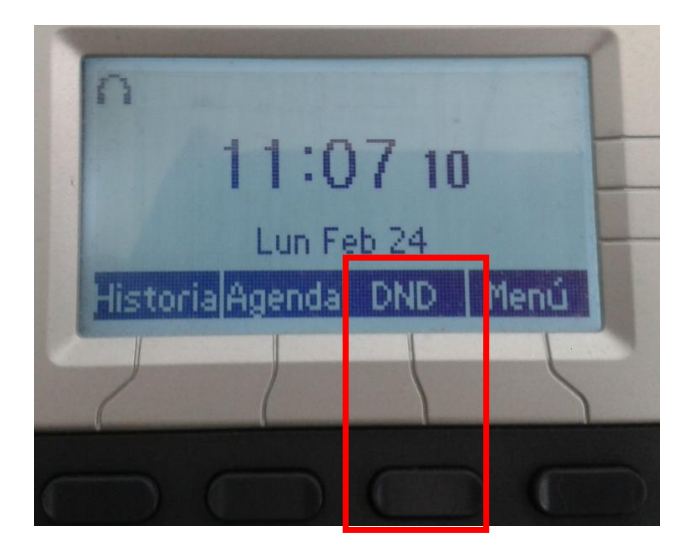

Cuando está habilitado el usuario no podrá recibir llamados, y en pantalla se mostrar el "DND" activo.

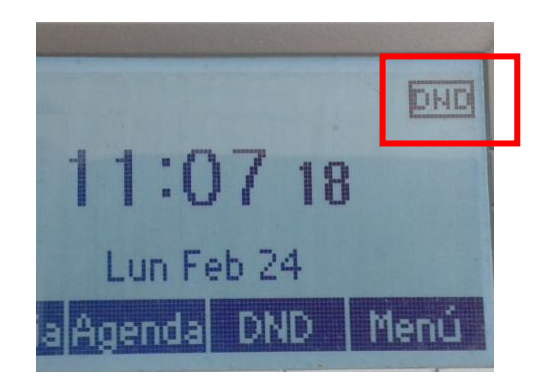

Para recibir llamados y desactivar "DND" solo se debe volver a presionar el botón y el usuario debe ver que en el visor **DHE** desaparesca.

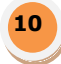

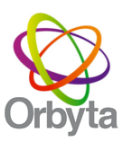

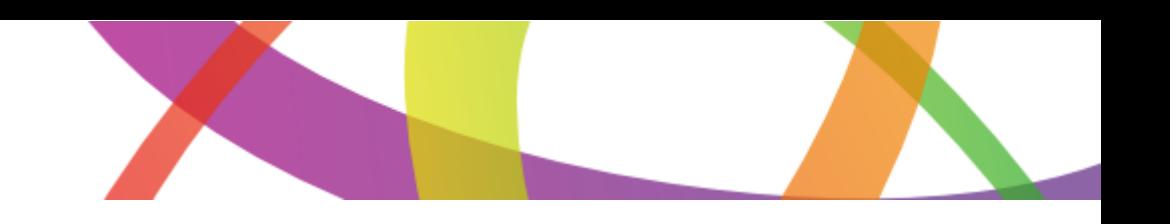

**Nota**: El equipo al igual que un equipo Móvil ("Celular") va dando distintas opciones de botones en el visor, el cual cambia desde que el equipo está en reposo a cuando esta activo, dejando a vista más opciones.

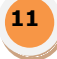